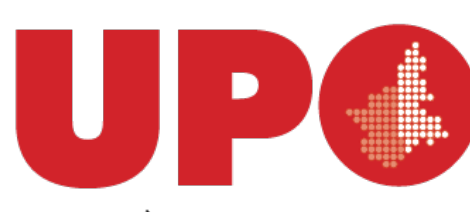

UNIVERSITÀ DEL PIEMONTE ORIENTALE

# Progettare e realizzare corsi con Moodle - Livello Base

Definizione della struttura e dei ruoli degli utenti della piattaforma

1

# Organizzazione dei corsi

Ogni sito Moodle è organizzato in categorie, sottocategorie e corsi.

Le categorie sono paragonabili alle cartelle che abbiamo sul nostro computer queste possono contenere altre categorie o corsi.

La scelta dell'organizzazione delle categorie e dei corsi è, in genere, fatta dagli amministratori o dai manager

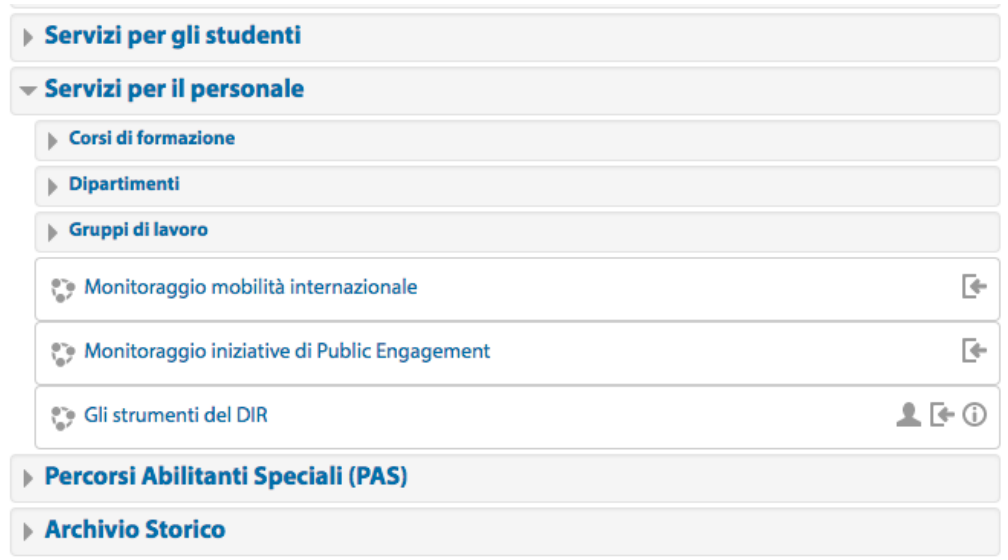

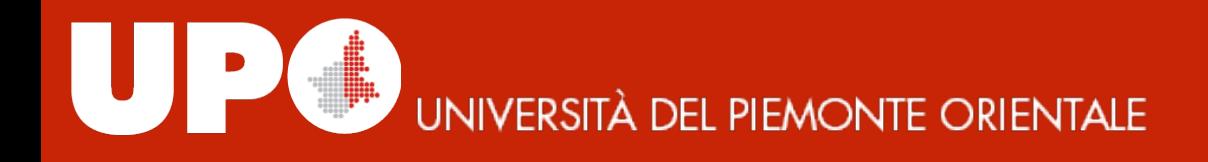

## I ruoli: introduzione

#### **Ruolo**:

identifica lo *status dell'utente all'interno della piattaforma* Moodle, per esempio amministratore, manager, docente, studente,... *Ogni utente può avere diversi ruoli all'interno della piattaforma*

#### **Permessi**:

sono *i* valori assegnati alle capacità di un ruolo in particolare.

Ad esempio avere il permesso di moderare un forum con gli studenti.

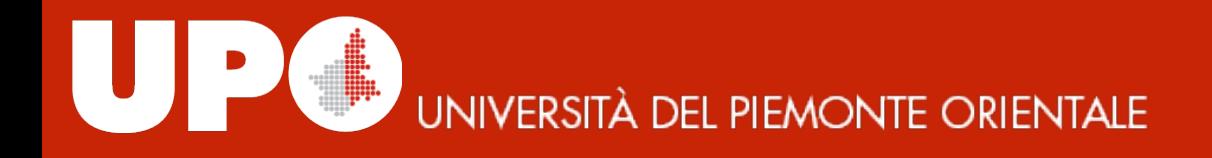

Ruoli predefiniti

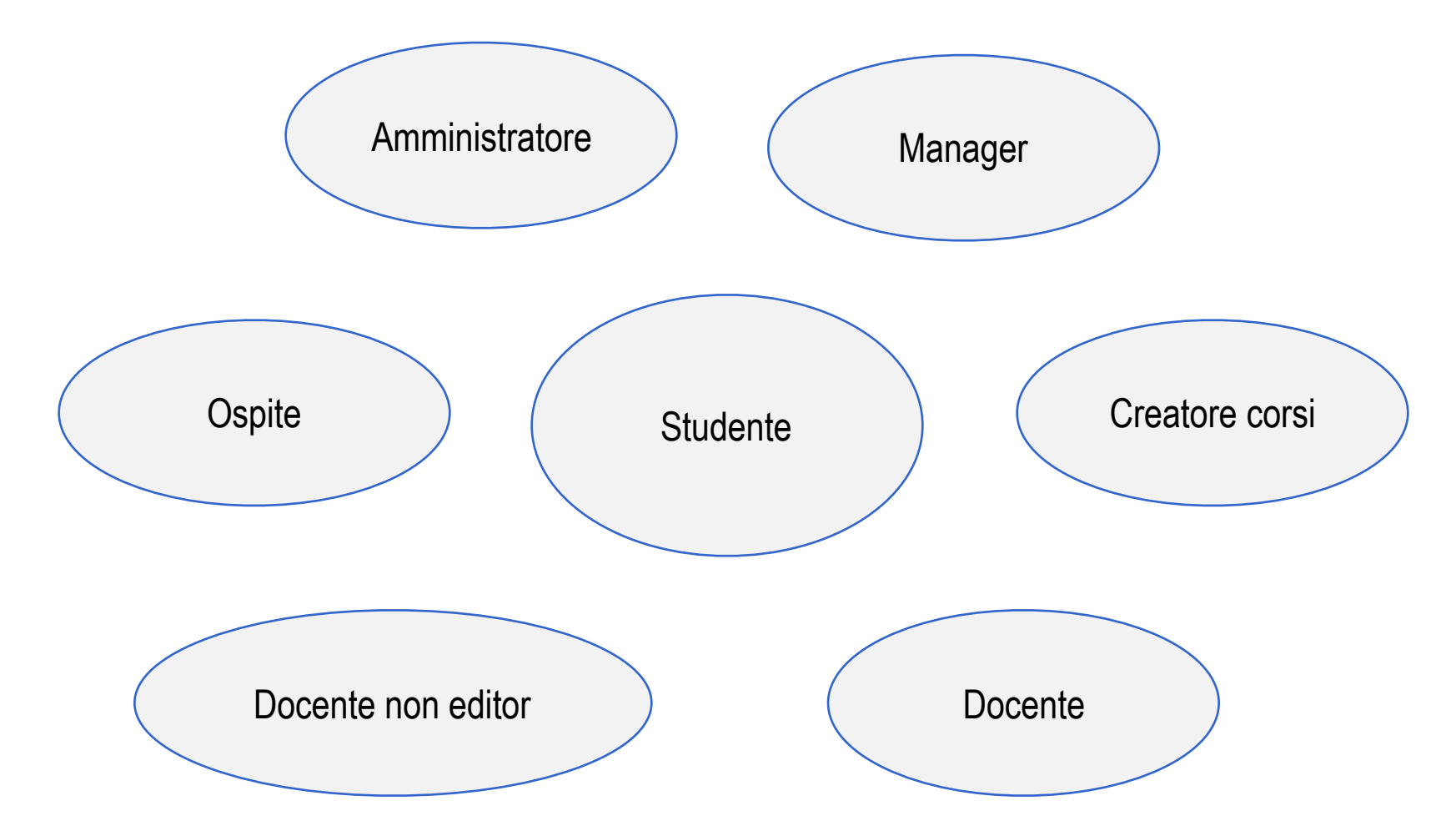

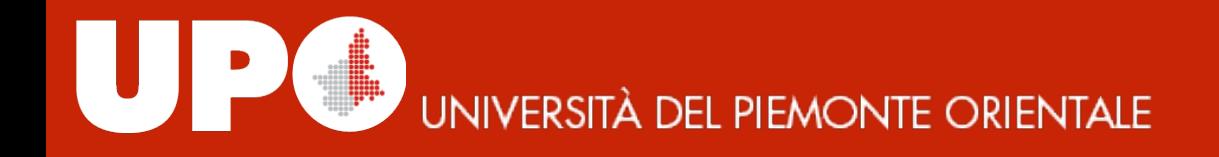

#### Ruoli: amministratore

**Può fare le modifiche su tutta la piattaforma** e su tutti i corsi, inoltre gestisce le *impostazioni* della piattaforma (gestione dell'interfaccia, aggiornamenti, creazione di ruoli, ecc).

**L'amministratore concede le autorizzazioni agli altri utenti in funzione del ruolo che ricopriranno** 

#### Ruoli: manager

Ruolo attribuito in genere attribuito a livello di categoria

Il compito del Manager consiste nel creare i corsi nella propria categoria e nel **concedere**, qualora sia necessario, le **autorizzazioni agli altri utenti in funzione del ruolo che ricopriranno** 

Si occupa della gestione dei corsi all'interno della propria categoria.

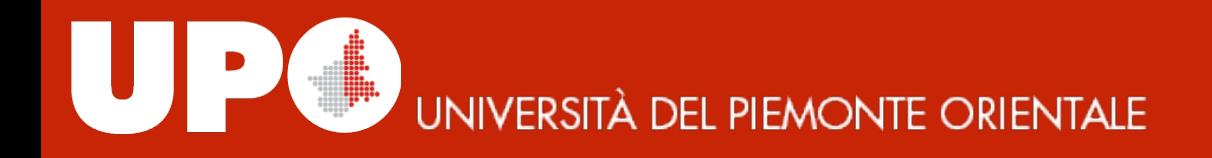

## Ruoli: docente 1/2

**Il docente** può **impostare il corso** scegliendone il **formato** (es: formato settimanale, per argomenti ...) e definendo le attività, potendole poi **modificare** in tempi successivi e a seconda delle esigenze didattiche che emergono.

**Organizza e imposta le attività** in base agli studenti che gestisce (ad esempio creando dei gruppi omogenei) e definisce i criteri di valutazione degli stessi relativamente ai compiti svolti, secondo una scala di valutazione personalizzata.

Può inoltre, al pari di un amministratore, ma limitatamente ai propri corsi, **modificarne la pagina principale**, ad esempio spostando gli elementi al suo interno.

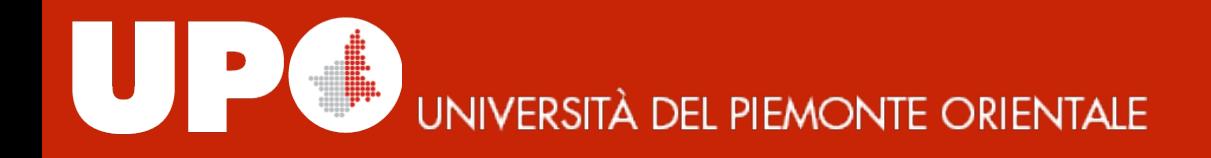

#### Ruoli: docente 2/2

Accedendo ai report disponibili in piattaforma, può **monitorare le attività dello studente,** le relative connessioni e la loro durata, nonché le attività didattiche svolte in piattaforma.

Il desktop del docente è impostato in modo che possa **visualizzare** in modo immediato gli ultimi corsi visitati, i nuovi messaggi o i nuovi accessi nei forum, **e** che possa accedere ai servizi di comunicazione: sistema di messaggistica con **copia mail, forum e chat**. 

La piattaforma ha anche un **sistema di gestione gruppi** che permette al docente di organizzare il lavoro collaborativo, gestendo gli utenti e le risorse. Il docente infine può gestire a livello documentale le categorie e le sotto categorie tematiche (ad esempio creando una struttura di cartelle), nonché accedere all'area di upload e download dei file.

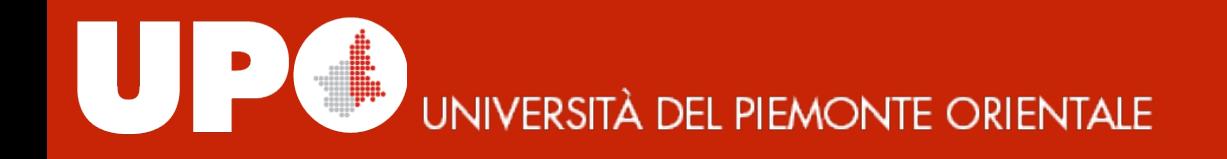

#### Ruoli: docente non editor

**Non può modificare il corso** (ad es. caricare o spostare nuovi documenti) ma **può interagire** con gli studenti e **valutare** gli studenti.

Tale ruolo può essere assegnato dal docente ad esempio ad un tutor per affiancarlo nella gestione quotidiana del corso.

## Ruoli: studente

La progettazione delle attività è architettata in funzione dello studente. Tale **ruolo** quindi diventa **centrale** ed è **coinvolto in tutte le attività dei corsi a cui è iscritto.**

Un qualsiasi utente, indipendentemente dai ruoli ricoperti sin qui descritti quando si iscrive ad un corso, assume automaticamente il ruolo di studente in quel corso.

Può collegarsi a Moodle tramite internet e in qualsiasi momento e da qualsiasi **computer;** può interagire con il docente, anche in maniera proattiva in base al suo grado di maturità, e con i propri colleghi utilizzando i mezzi di comunicazione messi a disposizione sulla piattaforma.

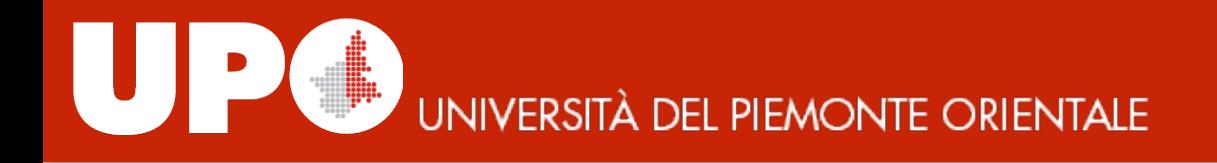

#### Ruoli: ospite

Il ruolo dell'ospite è quello di semplice visitatore della piattaforma o dei corsi non può interagire con essa, può solo visualizzare i materiali messi a disposizione.

Il suo accesso ai corsi può essere attivato dai docenti ed eventualmente protetto con una chiave d'accesso.

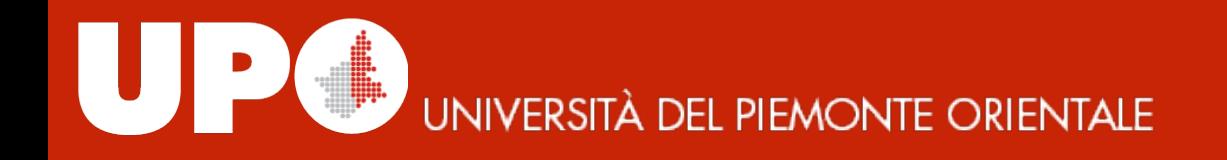

#### Iscrizione utenti al corso

- Il primo accesso a un corso da parte di un utente è mediato da una procedura di iscrizione.
- Tramite questa procedura viene assegnato un ruolo nel corso all'utente della piattaforma.
- I metodi di iscrizione permessi da Moodle sono molti ma i più utilizzati sono l'iscrizione manuale effettuata direttamente dal docente e l'iscrizione spontanea tramite la quale un utente può iscriversi ad un corso in autonomia.
- La scelta di quali metodi di iscrizione utilizzare e di quali ruoli assumeranno gli utenti è a completa discrezione dei docenti del corso.

# Iscrizione utenti al corso

#### Iscrizione manuale

L'iscrizione permette al docente di iscrivere e assegnare un ruolo in autonomia senza l'intervento degli utenti.

Questo metodo risulta molto comodo per iscrivere gli utenti alle prime armi e per i corsi obbligatori. L'utente troverà il corso nella propria Dashboard e potrà accedervi con semplice click.

Per i corsi numerosi però questa operazione può essere molto lunga e quindi in genere si preferisce riservare questo metodo per l'iscrizione dei collaboratori: altri docenti, assistenti, tutor.

#### Iscrizione utenti al corso

#### **Iscrizione spontanea**

L'iscrizione spontanea, libera il docente dall'incombenza di dover iscrivere uno per uno tutti gli utenti che devono partecipare al corso. Inoltre permette agli iscritti di cancellare la propria iscrizione in autonomia e di definire la durata dell'iscrizione ad un corso.

Ma come possiamo evitare che chiunque possa iscriversi al nostro corso?

Per ogni iscrizione spontanea è possibile definire una chiave d'iscrizione che può essere comunicata agli interessati via mail o durante la lezione introduttiva.

Un corso può avere più istanze di iscrizione spontanea con regole, ruoli e chiavi di iscrizioni diverse.

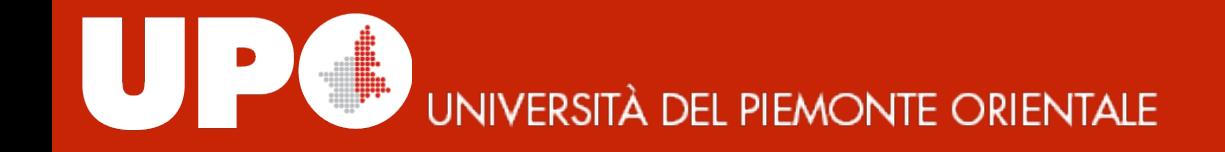

#### **Materiale prodotto da** Regione Piemonte, sviluppato in collaborazione con *CSI-Piemonte e Università del Piemonte Orientale*

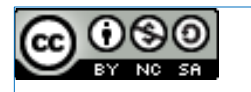

#### rilasciato sotto licenza CC BY SA NC

*https://creativecommons.org/licenses/by-nc-sa/4.0/*